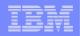

# Take Back Control – Integrating and Automating Your Core Processes

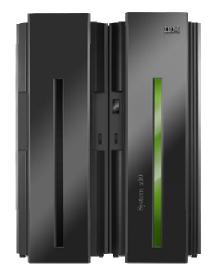

**IBM Software Group** 

.........

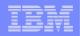

## <u>BPM from IBM</u> Empowers You To Embrace Change and Continuously Optimize Your Business

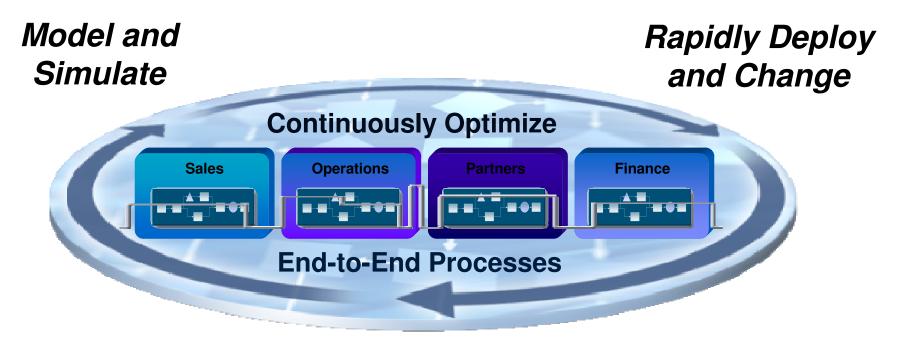

Monitor, Predict and Act

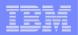

### **Three Critical Success Factors**

| Manage Change<br>by modeling and analyzing<br>existing or new processes. | Design   | e.g. Reduce the inherent time and cost of processes |
|--------------------------------------------------------------------------|----------|-----------------------------------------------------|
| Respond Quickly<br>with processes based on a<br>flexible infrastructure. | Automate | e.g. Move compliant processes into production fast  |

**Enhance Efficiency** 

by analyzing activity to ensure processes meet objectives.

Optimize

e.g. View and understand real time business facts for rapid decision making

..........

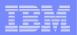

## Why Model Your Business Processes

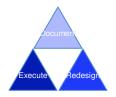

#### Modeling For Compliance/Documentation

- Document processes for use by a business to understand the business process
- Customers use output for training, collaboration, documentation requirements for compliance regulations (Sarbanes-Oxley and Basel II)
- Linkage to real-time monitoring provides a feedback mechanism for reporting requirements needed for compliance

#### Modeling For Simulation and Redesign

- Document both the current state and future state business process and the comparison to determine Return on Investment (ROI) analysis
- Six Sigma and Process Improvement are common methodologies

#### Modeling For Execution

 Modeler can create artifacts from the business model and make them available in technology development tools to reduce the overall implementation time of new business processes

.........

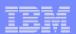

### WebSphere Business Modeler Business Level Modeling And Simulation

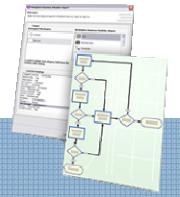

#### **Business User Empowerment**

- Leverage existing definitions (e.g., Visio)
- Model processes, business rules, metrics, KPIs, human tasks (e.g., escalation logic)
   Define Forms to be used for process Input/Output
- Support of a true business-driven and iterative development lifecycle through artifact traceability

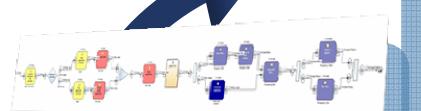

#### **Process Optimization**

- Optimize all aspects of your business, set KPIs and metrics
- Dynamic analysis to identify process bottlenecks
- Optimize use of scarce resource (e.g., time, people, capital)
- Use real-time data to improve efficiency

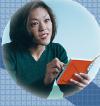

#### Role based

- Business driven collaboration for iterative process design
- Design time collaboration through web publishing
- − Traceability improves
   Business ⇔ IT collaboration

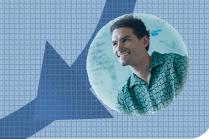

### Iterative and continuous improvement

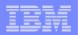

## **Best In Class Business Modeling And Simulation**

### Graphically Model Processes

- A business tool for business users
- Model everything you need to design and "sand-box" your business process – Costs, Times, Resources

### Simulate And Analyze

 Simulated execution of the business process with detailed statistical analysis tools

### Collaborate and Web Publish

- Tools to allow multiple people to work as a team on business process work
- Tools to publish business process work across the business

### Hand Off To IT

 Export business and data models for use in IT deployment

#### Interoperability with:

- Visio Diagrams
- Lotus Forms
- FileNet P8 BPM
- MS-Word
- Rational Data Architect

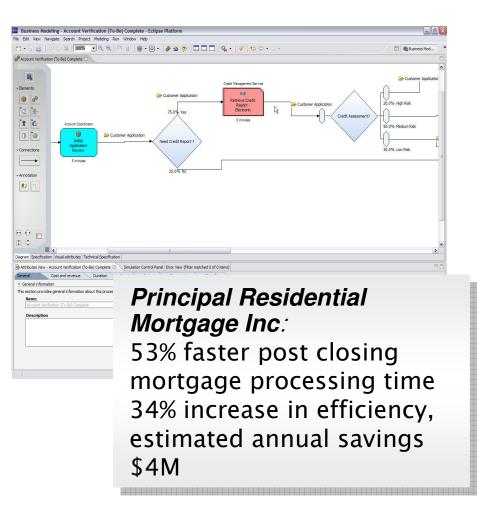

### WebSphere Business Modeler

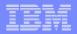

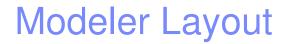

Eclipse 3.2 Framework Standard layout for IBM development tools

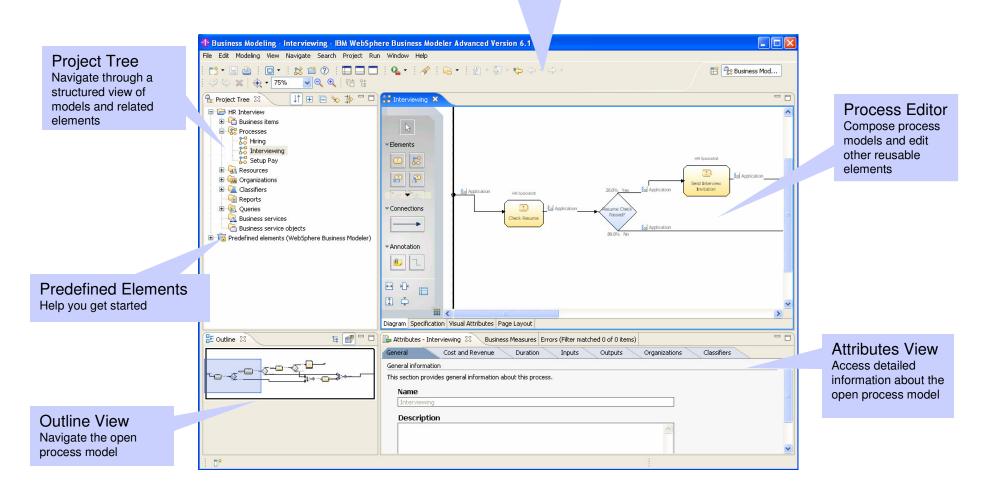

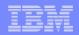

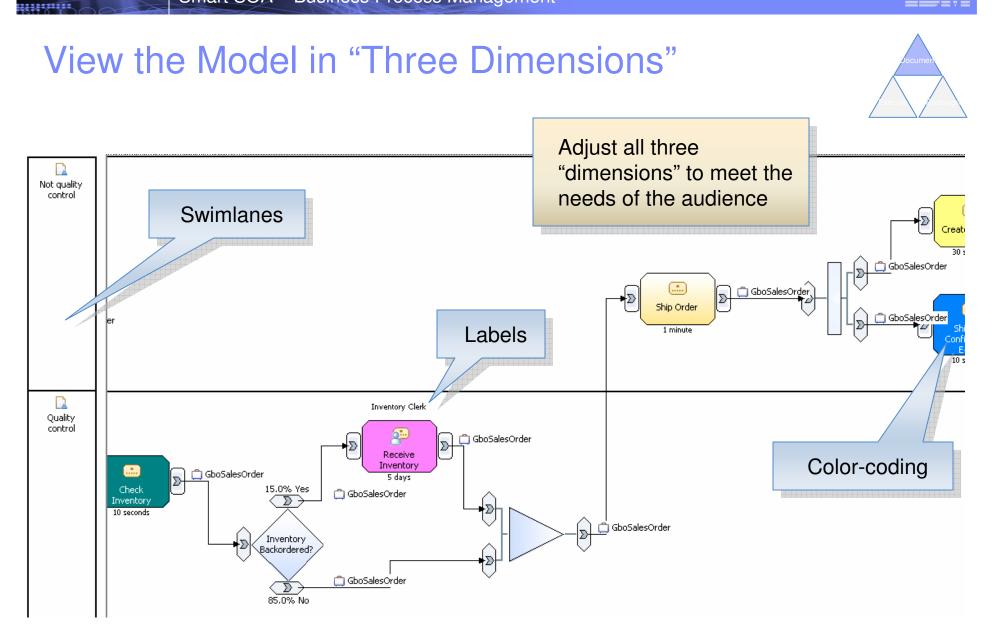

### Swimlanes

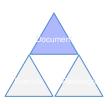

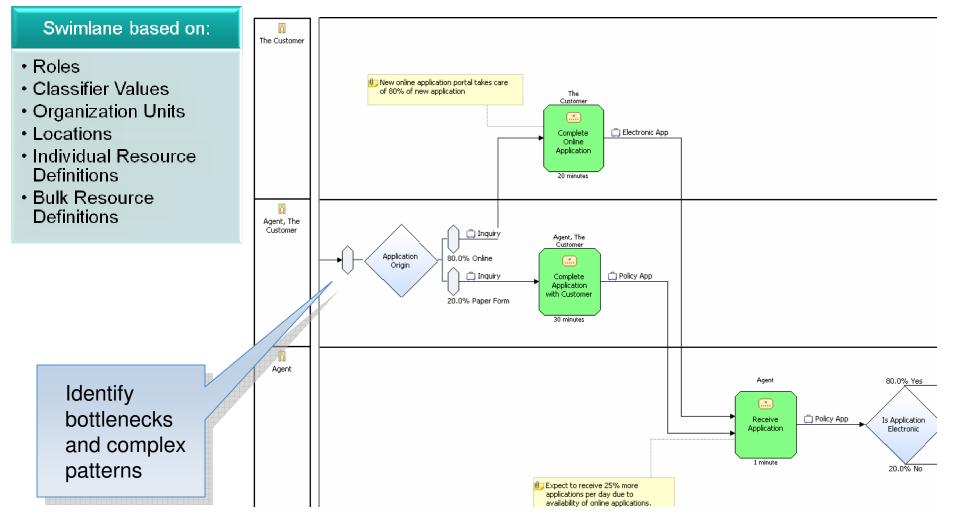

## Labels

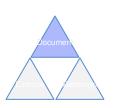

- Place above and/or below process elements
- Choose from many options of information to place in labels
- Associate different labeling specifications with different types of process elements

Inventory Clerk

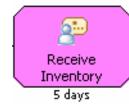

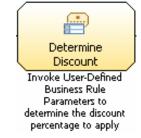

| Process element            | Top label              | Bottom label           |
|----------------------------|------------------------|------------------------|
| Local task                 | Roles                  | Processing time        |
| Local business rules task  | Roles                  | Processing time        |
| Local human task           | Roles                  | <hide label=""></hide> |
| Global business rules task | Roles                  | <hide label=""></hide> |
| Global human task          | Roles                  | Processing time        |
| Global task                | Roles                  | Processing time        |
| Global service             | <hide label=""></hide> | Processing cost        |
| Global service operation   | <hide label=""></hide> | Processing cost        |
| Local process              | <hide label=""></hide> | <hide label=""></hide> |
| Global process             | <hide label=""></hide> | <hide label=""></hide> |
| Notification broadcaster   | <hide label=""></hide> | Description            |
| Notification receiver      | <hide label=""></hide> | <hide label=""></hide> |
| Observer                   | <hide label=""></hide> | <hide label=""></hide> |
| Timer                      | <hide label=""></hide> | <hide label=""></hide> |
| Мар                        | <hide label=""></hide> | <hide label=""></hide> |
| While loop                 | <hide label=""></hide> | <hide label=""></hide> |
| Do-while loop              | <hide label=""></hide> | <hide label=""></hide> |
| For loop                   | <hide label=""></hide> | <hide label=""></hide> |
| Local repository           | <hide label=""></hide> | <hide label=""></hide> |
| Global repository          | <hide label=""></hide> | <hide label=""></hide> |
|                            |                        |                        |

## **Color-coding**

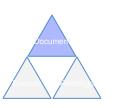

#### Color Code based on:

- Roles
- Classifier Values
- Organization Units
- Locations
- Individual Resource Definitions
- Bulk Resource Definitions

- Color process activities
- Use color schemes to call out specific issues or concepts, expose process variability

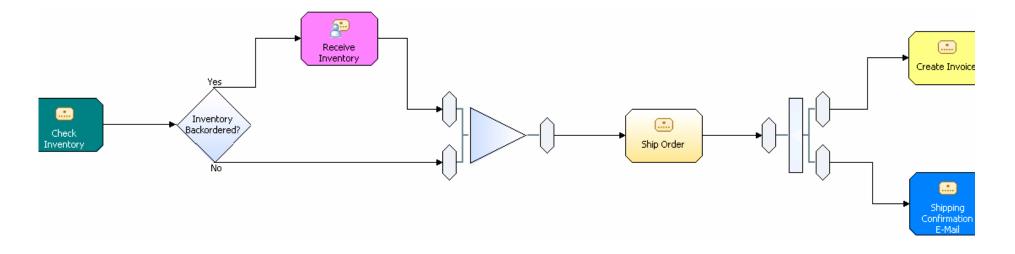

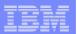

### **Build Process Hierarchies**

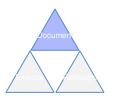

- Decompose processes into manageable sets of closely related activities
- Identify re-usable sections of process flow

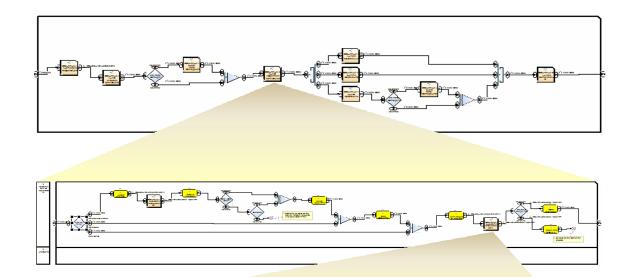

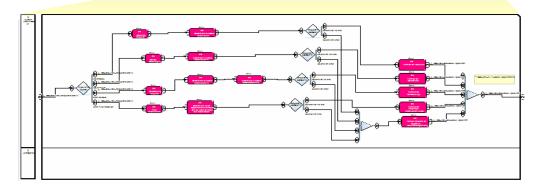

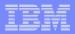

### **Business Process Definitions based on Open Standards**

- BPEL compliant business process engine
  - Based on V2.0 specification
- Simple drag-n-drop Process Editor
  - Operations / Parameters
  - Service implementation details stay hidden
- Transactions / Compensation
- Event handling

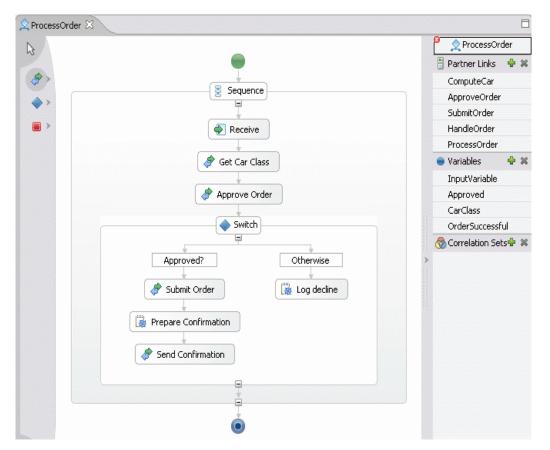

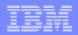

### **Roles and Resources**

- Resources represent people, equipment, or materials
  - Bulk and individual resources available
- Roles are job functions, many resources may be used to fulfill a role
- Assign complex cost and scheduling parameters Accurate role and resource requirements are critical for detailed simulation and analysis

| 🔓 Project Tree 🗙 🚺 🕀 🖻 🗣                                                            | 🖉 Agent A 🛛                       |                   |              |                                                                                                  |   |
|-------------------------------------------------------------------------------------|-----------------------------------|-------------------|--------------|--------------------------------------------------------------------------------------------------|---|
| Business items     Business items     Processes                                     | Agent A (indivi                   | dual)             |              | Cost details                                                                                     |   |
| Grief ExternalEntitiesModel     Grief Resources     Grief Grief Lunimited Resources | This section lists the time-depe  | ndent costs of th | ne resource, | Details of the selected cost. The content differs depending<br>on the type of the selected cost. |   |
| 🖨 🙀 Bulk Resources                                                                  | Cost type                         | Value             | Currency     |                                                                                                  |   |
| Fax Server<br>Hardware<br>Lotus Notes                                               | Cost per time unit                | 25.00             | USD          | This resource costs 25.00 USD         for every       1 hour         Edit                        |   |
| Gritware1                                                                           |                                   |                   |              |                                                                                                  | - |
| Agent B                                                                             |                                   |                   |              | When cost is applicable                                                                          |   |
| 👘 Agent C<br>                                                                       |                                   |                   |              | The selected cost is only applicable to the periods defined in<br>the following timetables:      |   |
| Agent E                                                                             |                                   |                   |              |                                                                                                  |   |
|                                                                                     |                                   |                   |              |                                                                                                  |   |
| 🖗 Agent H<br>🖗 Mail Clerk A                                                         | <                                 |                   | >            |                                                                                                  |   |
| Mail Clerk B                                                                        | Costs Availability Roles Attribut | es Documentatio   |              | Cath Ulber                                                                                       |   |

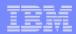

### Human Tasks as Service Components Rapidly define interfaces for human tasks as you model

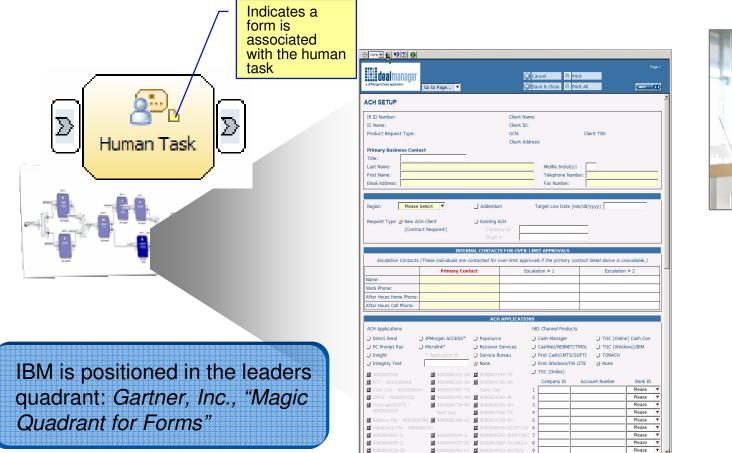

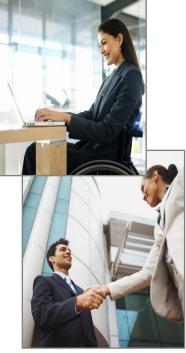

### Lotus Forms embedded in WebSphere Business Modeler

## **Process Simulation**

- Based on metrics provided by subject matter experts
- Powerful simulation engine allows for detailed, statistically relevant investigations
- Specify input volumes, time constraints
- Visualize simulated behavior
- Improve understanding of process behavior

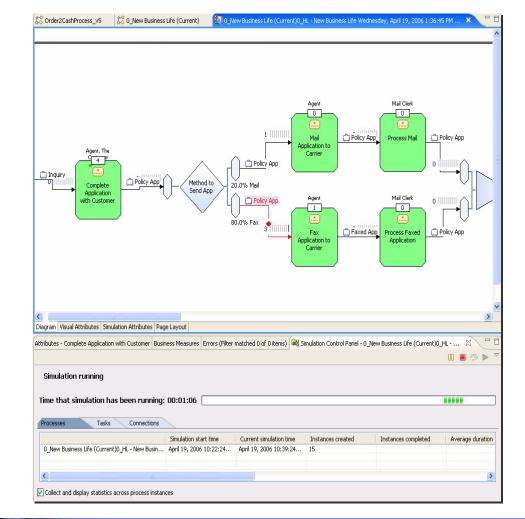

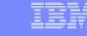

## **Process Analysis**

- Analyze simulation results or static process models
- Identify root cause of problems in current state processes Perform what-if analysis and calculate ROI on potential future states Holistic business view of processes, including costs, cycle time, etc. Investigate various utilization patterns for people and other resources

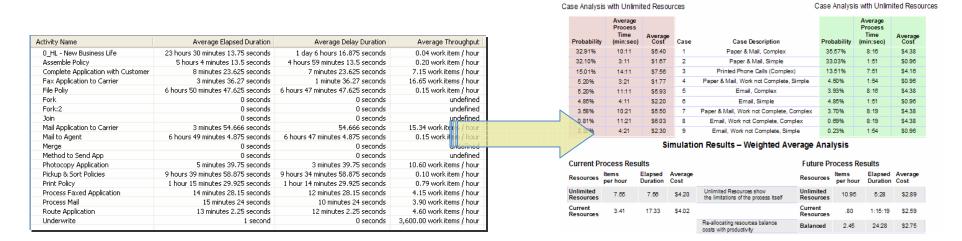

Current State - Times & Costs

Future State - Times & Costs

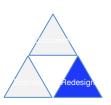

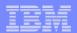

### **Business Measures Definition**

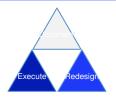

- Business users identify their Key Performance Indicators and other business
- measures, relate them to the process or individual process activities Information on what is to be measured is defined in Modeler, details on how to perform the measurements are defined in the Monitor Development Toolkit (plug-in to WID or RAD)
  - Modeler exports a skeleton Monitor Model (.mm) file

| X Delete       Is Delayed       Specify when to send an alert and the action to take as a result         Business Item Input       For example, when this measure exceeds a certain value, an email may need to be sent.         Save       Business Item Output       Alert Description | mea      | e-defined business<br>asure templates available<br>common measures | - | Optionally, you can create a business measure by applying a predefined template to a process element.   Template   Elapsed Duration   Process element   Check Inventory     Name   Check Inventory Elapsed Duration   Type   KPI   Instance metric   Aggregate metric   Unspecified   Description     This business measures the elapsed duration of Check Inventory.   Destributed   Process     Process     Description     Type:   Unation   Process   Default value and type   Default value   O   O   O   O   O   O   O     Seconds   Miliseconds |
|----------------------------------------------------------------------------------------------------|----------|--------------------------------------------------------------------|---|----------------------------------------------------------------------------------------------------|
| Alert Description                                                                                                    | 💢 Delete | Is Delayed<br>Business Item Input                                  |   | Specify when to send an alert and the action to take as a result For example, when this measure exceeds a certain value, an email may need to be sent.                                                                                                    |
|                                                                                                    | Save     | · · ·                                                              |   | Alert Description                                                                                                    |
| image Layout     Iteration Counter                                                                                                    |          |                                                                    |   |                                                                                                    |

........

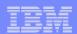

### **Technical Attributes View**

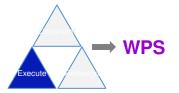

- Add technical details to processes just before exporting process definition to WebSphere Integration Developer
  - Provide information on BPEL and WSDL Names, Namespaces, Descriptions, Port Types, etc.
  - Select Long- or Short-Running process implementations.
  - Choose between Request/Response or One-Way operations.
  - Allow Decisions to be represented in BPEL as Switch activities if desired.
  - Define SCA Implementation Types, Names, Descriptions, etc.

| Attributes - v6_Single Data Object | Simulation Control Panel | Errors (Filter matched 20 of 20 items) | 🖶 Technical Attribute | es View 🛛 |
|------------------------------------|--------------------------|----------------------------------------|-----------------------|-----------|
| General Interface                  | Request Resp             | oonse Implementation                   |                       |           |
| BPEL Attributes                    |                          |                                        |                       |           |
| Define BPEL process information b  | pelow                    |                                        |                       |           |
| Target namespace                   |                          |                                        |                       |           |
|                                    |                          |                                        |                       |           |
| Process display name               |                          |                                        |                       | 1         |
|                                    |                          |                                        |                       |           |
| Process name                       |                          |                                        |                       | 1         |

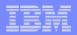

## Bridging the Chasm Between Business and IT

### WebSphere Integration Developer and Modeler Tools Enable Business Driven Development

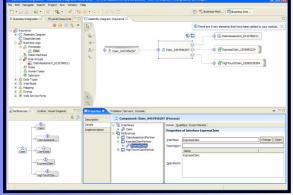

WebSphere Integration Developer

- Implementing Business
   Models and Metrics
- Implementing activities as software components from a model
- Continually refine application performance through runtime monitoring

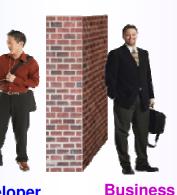

User

Developer

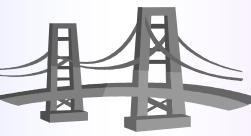

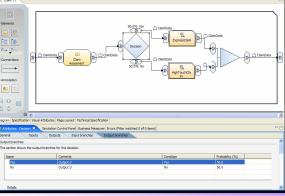

#### WebSphere Business Modeler

- Defining Business Models and Metrics
- Orchestrating activities within a business process
- Continually refine Business Processes through runtime monitoring

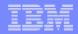

### Simplified Integration – Tooling That's Easy To Learn And Use

- Simplified hand-offs between business and IT that let developers get started quickly
- Easy to use tools that minimize skill requirements
  - Role-based tooling on Eclipse standard
  - Integrated tooling for all aspects of process design leveraging BPEL, human workflow, business rules, etc.
- Streamlined development with the reuse of existing resources
- Dynamic process assembly

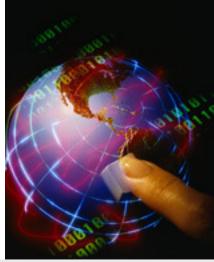

*"Our development cost data proves that on each successive project the cost per interface dropped. It was because of the reuse" – Lead Architect Dow Chemical* 

*WebSphere Integration Developer* 

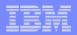

## What is WebSphere Integration Developer?

- An <u>integrated development environment</u> for building applications based on service-oriented architecture (<u>SOA</u>).
- It is the authoring tool for <u>WebSphere Process Server</u> and <u>WebSphere ESB</u>
   v6.1 WebSphere software Software
- WID is built on top of IBM <u>Rational Application Developer</u> and <u>Eclipse</u> Rational. software

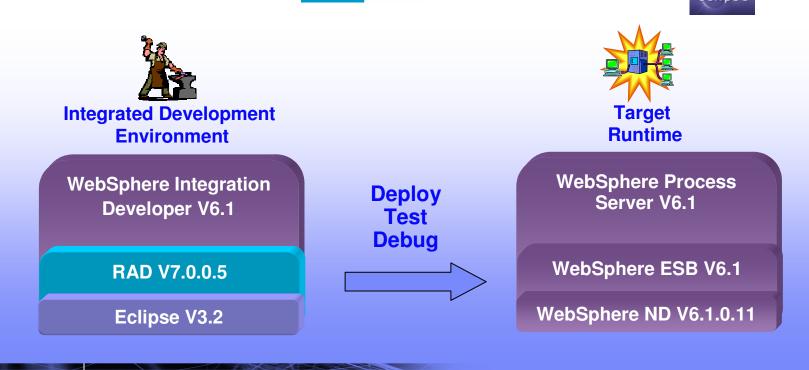

.........

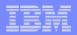

## Value of WID for LOB and IT - Overview

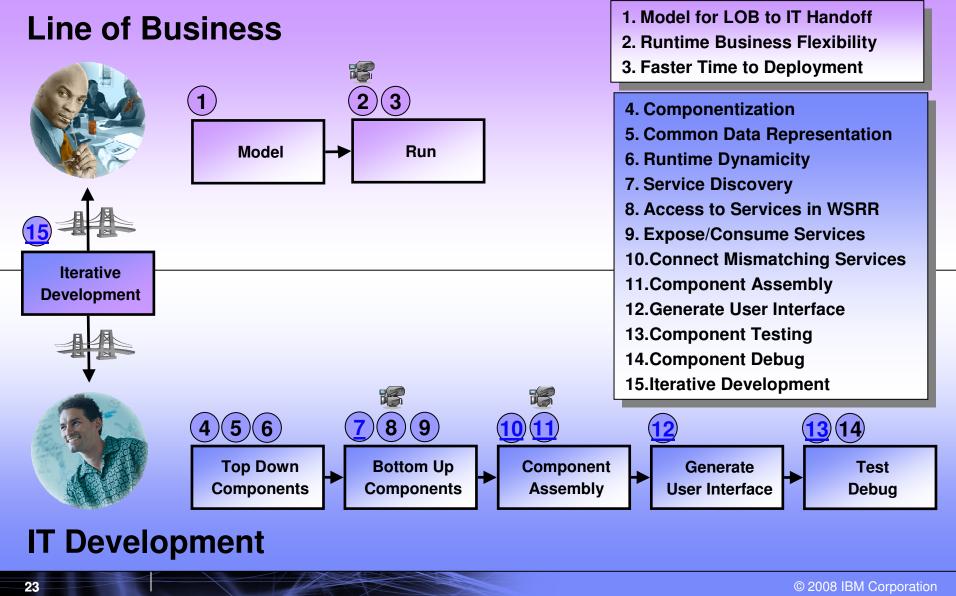

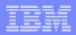

## BPM Enabled by SOA Capabilities

WebSphere Integration Developer One tool, One set of skills: SOA End to End Business Integration

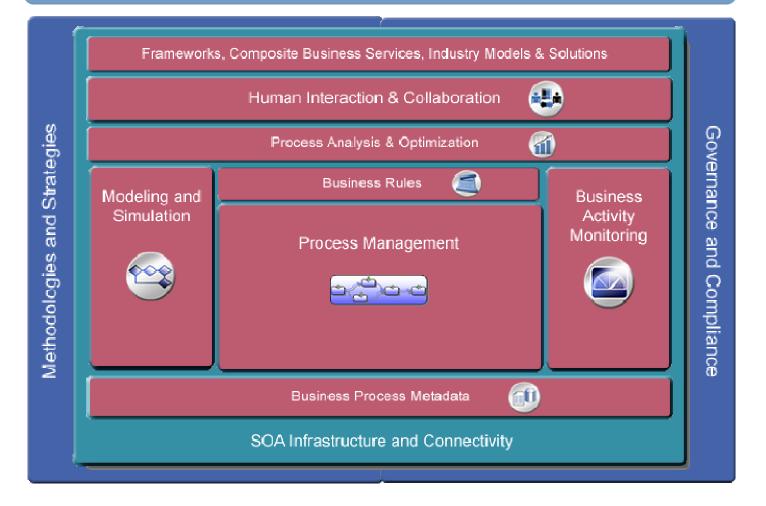

HHHHHH

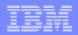

### WebSphere Integration Developer – Key Features

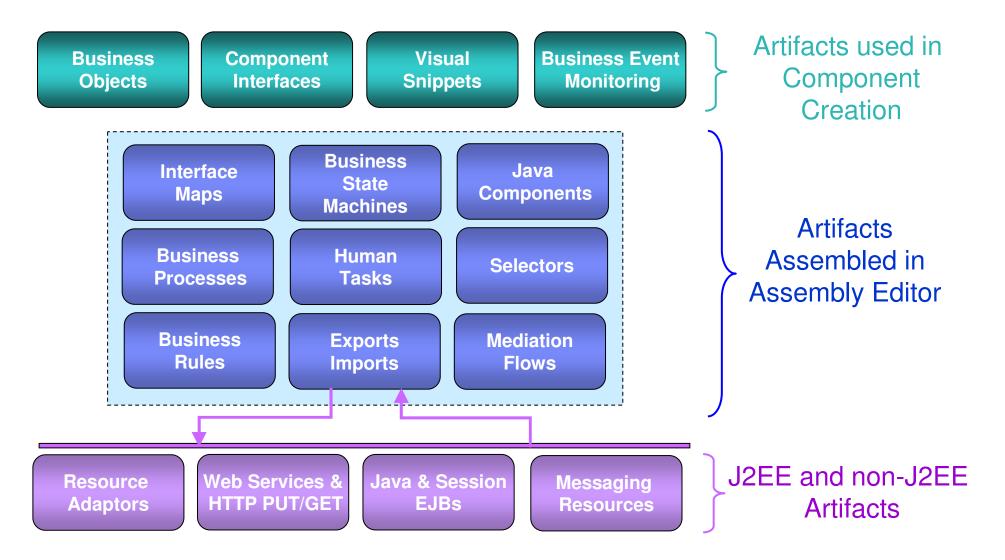

...........

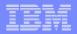

## WebSphere Process Server Programming Model

- Service Components are assembled into Modules
- Reusable assets reside in Libraries

Web Client

- Imports make external SCA Interfaces and non-SCA artifacts visible inside a Module
- Exports make internal (to the Module) Interfaces visible outside the Module
- Service Components use 
   Business Objects
   for data
- Integration Solution is a collections of Modules and Libraries

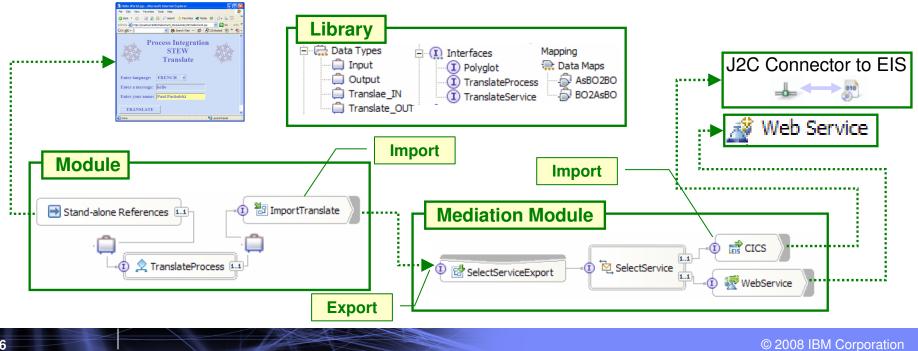

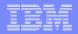

### **Simple deployment of processes without coding** *With SOA, leverage existing assets and achieve greater flexibility*

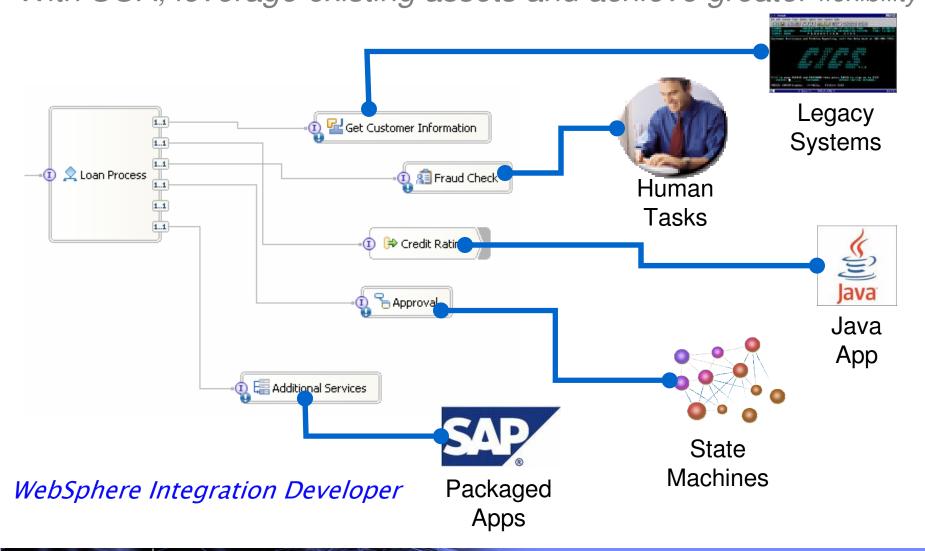

#### Smart SOA – Business Process Management

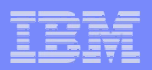

### 

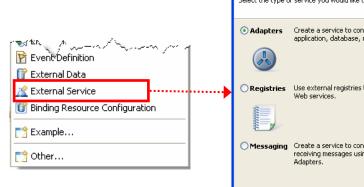

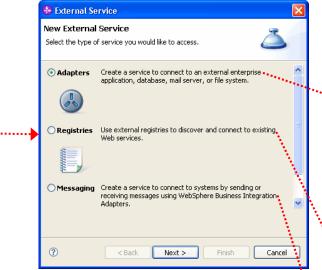

- J2C Adapters
  - Enterprise Service Discovery Wizard creates J2C imports and Exports to connect via J2C Adapters
- Registries
  - UDDI and WSRR
- Messaging Agents
  - Legacy (messaging based) adapters

|      | 🚯 External Service                                                                                                    | 3                  |
|------|----------------------------------------------------------------------------------------------------|--------------------|
|      | Select an Adapter Select the adapter you want to use.                                                                                                    |                    |
|      | <pre>ECIResourceAdapter (IBM : 5.1.0.2) ECIResourceAdapter (IBM : 5.0.2.1) ECIResourceAdapter (IBM : 6.0.2.1) ECIResourceAdapter for File (IBM : 6.1) IBM WebSphere Adapter for File (IBM : 6.1) IBM WebSphere Adapter for File (IBM : 6.1) IBM WebSphere Adapter for DBC (IBM : 6.1) IBM WebSphere Adapter for DBC (IBM : 6.1) IBM WebSphere Adapter for SAP Software (IBM : 6.1.0) IBM WebSphere Adapter for SAP Software (IBM : 6.1.1) IBM WebSphere Adapter for SAP Software (IBM : 6.1.1) IBM WebSphere Adapter for SAP Software (IBM : 6.1.1) IBM WebSphere Adapter for SAP Software (IBM : 6.1.1) IBM WebSphere Adapter for SAP Software (IBM : 6.1.1) IBM WebSphere Adapter for SAP Software with transactions support (IBM : 6.1.1) IBM WebSphere Adapter for SaP Software (IBM : 6.1.1) IBM WebSphere Adapter for SaP Software (IBM : 6.1.2) IBM WebSphere Adapter for SaP Software (IBM : 6.1.2) IBM Software Software (IBM : 6.1.2) IBM Software Software Software Software Software Software Software Software Software Software Software Software Software Software Software Software Software Software Software Softw</pre> | J2C<br>Adapters    |
|      | (?)     < Back     Next >     Finish     Cancel                                                                                                    | ]                  |
| •••• | External Service Select a Registry Select an external registry to discover existing Web services.                                                                                                    | <b>D</b> estation  |
|      | IBM WebSphere Service Registry and Repository                                                                                                    | Registries         |
|      | ?     < Back     Next >     Finish     Cancel                                                                                                    |                    |
|      | External Service Select a Messaging Agent Select a discovery agent to find messaging services.                                                                                                    | Legacy<br>Adapters |
|      | Cancel                                                                                                    |                    |

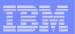

### **Top-Down Development**

- A Choice of several implementation types:
  - Process Component
  - State Machine
  - Business Rule
  - Human Task
  - Java

- Web Services Fabric (if WSF toolkit is installed)
- A choice of several invocation bindings
  - Web Services
  - Messaging
    - MQ, JMS, MQ-JMS, Generic-JMS
  - HTTP
  - SCA
    - Used for WID component to WID component interactions

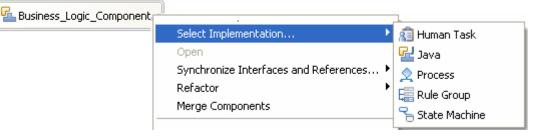

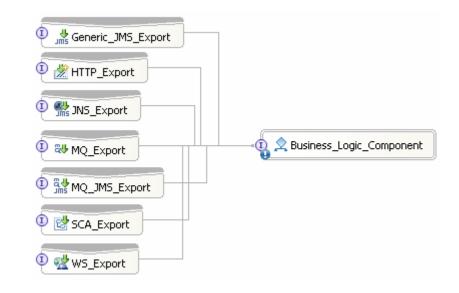

🗟 Import1

I

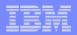

## **Component Assembly**

Add Exports

- For inbound J2C or Messaging
- To expose Components outside of a Module
- Wire Components
  - Use Wire to Existing (automatically connects matching References to Interfaces)
  - Wire manually

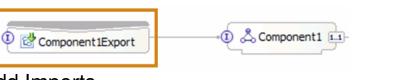

- Add Imports
  - Web Services
  - J2C Adapters

TranslateProcess 1.1

- To access Components in external Modules

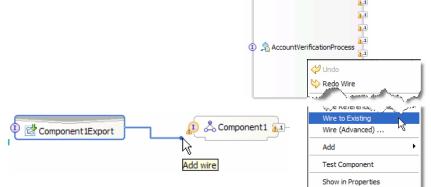

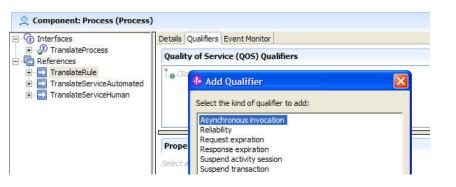

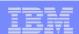

## **Dynamicity with Business Rules**

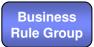

| Rules        |                          |
|--------------|--------------------------|
| Name         | Rule2                    |
| Template     | Template 1               |
| Presentation | if 330 abd 589 then HIGH |
| Name         | Rule3                    |
|              | Template 1               |
|              | if 590 abd 749 then MED  |
|              |                          |
| Name         | Rule4                    |
| Template     | Template 1               |
| Presentation | if 750 abd 830 then LOW  |

- Programmer defines rules from templates
- This exposes the rule parameters to *Business Rules Manager*

### Tools WebSphere Integration Developer

### Runtime WebSphere Process Server

- Using *Business Rules Manager*, the Business Analyst changes rules at runtime
- No need to restart the application
- Users are authenticated using standard WAS authentication / security
- Changes may be exported back to WID

| Welcome   Logout   Help<br>> CreditRiskAssessmentBusinessRule_206424068 > InputCriterion<br>Edit Mode:InputCriterion - Ruleset |                                 |            |  |  |  |
|----------------------------------------------------------------------------------------------------|---------------------------------|------------|--|--|--|
| Save Cancel                                                                                                    | Messages:                       |            |  |  |  |
| General Information                                                                                                    |                                 |            |  |  |  |
| Last Published                                                                                                    | Nov 22, 2005 13:51 (Local Time) | Status     |  |  |  |
| Description                                                                                                    |                                 |            |  |  |  |
| Rules                                                                                                    |                                 |            |  |  |  |
| New Rule from Template                                                                                                    |                                 |            |  |  |  |
| Name                                                                                                    | Rule                            | Action     |  |  |  |
| Rule2                                                                                                    | if 300 abd 340 then HIGH        | - Delete   |  |  |  |
| Rule3                                                                                                    | if 341 abd 400 then MED         | 🕂 🗘 Delete |  |  |  |
| Rule4                                                                                                    | if 401 abd 830 then LOW         |            |  |  |  |

...........

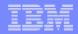

## Test and Debug – Deploy

- Modules and the associated files are called "Projects"
  - In fact "Projects" are implemented as EARs

 Add all "Projects" associated with the Integration Solution to an instance of the WPS v6.1 server

-This action will also start the server and publish all EARs

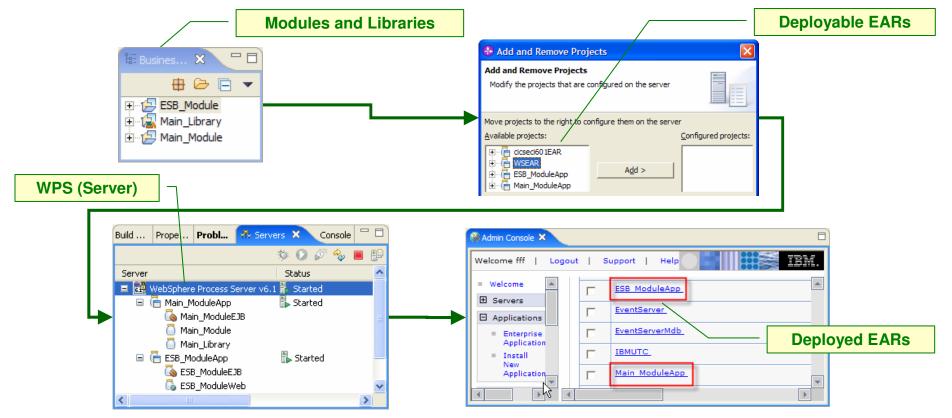

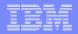

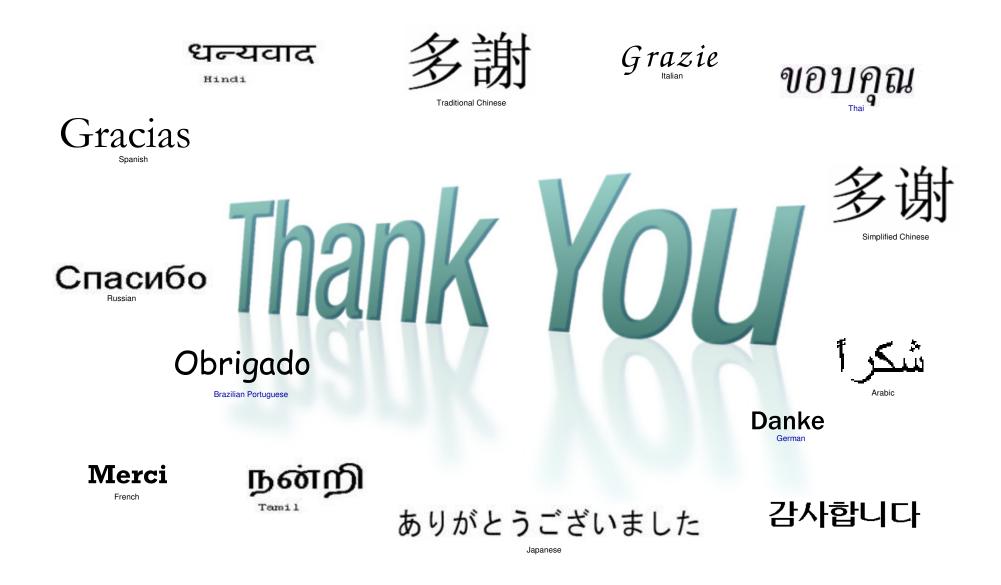

WHICH WILL